### Información para la NOM o Norma Oficial Mexicana (Solo para México)

La siguiente información afecta a los dispositivos descritos en este documento de acuerdo a los requisitos de la Normativa Oficial Mexicana (NOM):

Dell México S.A. de C.V. Paseo de la Reforma 2620 – Flat 11° Col. Lomas Altas

#### Importador:

11950 México, D.F.

Número de modelo normativo: P15E Tensión de entrada: 100–240 VAC Intensidad de entrada (máxima): 1,50 A/1,60 A/1,70 A/ 2,30 A/2,50 A

Frecuencia de entrada: 50–60 Hz

- To learn about the features and advanced options available on your laptop, click  ${\sf Start} {\rightarrow}$ **All Programs→ Dell Help Documentation** or go to support.dell.com/manuals .
- • To contact Dell for sales, technical support, or customer service issues, go to dell.com/ContactDell. Customers in the United States can call 800-WWW-DELL (800-999-3355).

Para más detalle, lea la información de seguridad que se envía con el equipo. Para obtener más información sobre las mejores prácticas de seguridad, consulte la página principal de cumplimiento de normas en dell.com/regulatory\_compliance .

- 如要了解有关膝上型计算机的功能和高级选项, 则 单击**开始→ 所有程序→ Dell 帮助说明文件**或转至 support.dell.com/manuals 。
- • 如要联系 Dell 有关销售、技术支持或客户服务事宜, 则转至 dell.com/ContactDell。 美国的客户,请致电 800-WWW-DELL (800-999-3355) 。

### More Information

- 노트북 컴퓨터에서 사용 가능한 기능 및 고급 옵션에 대해 알아보려면 **시작→ 모든 프로그램→ Dell 도움말** 문서 또는 웹 사이트 (support.dell.com/manuals )를 참조하십시오.
- • 판매, 기술 지원 또는 고객 서비스 문제와 관련하여 Dell 에 문의하려면 dell.com/ContactDell을 참조하십시오 미국 고객의 경우 800-WWW-DELL(800-999-3355)로 전화하십시오.

### 更多信息

管制型号:P15E | 型号:P15E001 计算机型号: Inspiron 5720/7720

### 更多資訊

- • 如要進一步瞭解您筆記型電腦的功能和進階選項,請按 一下**開始→ 所有程式→ Dell 說明文件**,或造訪網頁 | support.dell.com/manuals 。
- • 如要與 Dell 洽詢有關銷售、技術支援或客戶服務事宜, 請造訪 dell.com/ContactDell。美國的客戶請撥打 800-WWW-DELL (800-999-3355) 。

### その他の情報

- お使いのラップトップの使用可能な機能、および詳細 オプションについては、**Start**→ すべてのプログラム→ **Dell** ヘルプドキュメントの順にクリックするか、 **support.dell.com/manuals** にアクセスします。
- • Dell のセールス、テクニカルサポート、カスタマーサービ スに問い合わせる場合は、**dell.com/ContactDell**  にアクセスしてください。米国にお住まいのお客様は、 800-WWW-DELL (800-999-3355) までお電話ください。

### 세부 정보

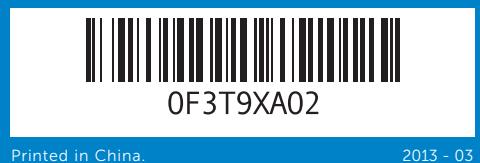

#### Information in this document is subject to change without notice. © 2011–2013 Dell Inc. All rights reserved.

Dell ™, the DELL logo, and Inspiron ™ are trademarks of Dell Inc. Windows® is either a trademark or registered trademark of Microsoft Corporation in the United States and/or other countries.

Regulatory model: P15E | Type: P15E001 Computer model: Inspiron 5720/7720

### 本文件中的信息如有更改,恕不另行通知。

#### © 2011–2013 Dell Inc. 版权所有,翻印必究。

Dell™、DELL 徽标和 Inspiron™ 均为 Dell Inc. 的商标; Windows® 是 Microsoft Corporation 在美国和/或其他国家或地区的商标或注册商标。

#### 本文件的資訊如有變更,恕不另行通知。 © 2011–2013 Dell Inc. 版權所有,翻印必究。

Dell™、DELL 標徽和 Inspiron™ 為 Dell Inc. 的商標 : Windows® 為<br>Microsoft Corporation 在美國及/或其他國家的商標或註冊商標。

安規型號:P15E | 類型:P15E001

電腦型號:Inspiron 5720/7720

#### 本書の内容は予告なく変更されることがあります。 **© 2011–2013** すべての著作権は **Dell Inc.** にあります。

Dell"、DELL ロゴ、および Inspiron" は、Dell Inc. の商標です。Windows®<br>は、米国、および/またはその他の国における Microsoft Corporation<br>の商標、または登録商標です。

規制モデル:P15E | タイプ:P15E001

# inspiron 17R

コンピューターモデル:Inspiron 5720/7720

### 본 문서의 정보는 사전 통지 없이 변경될 수 있습니다. © 2011–2013 Dell Inc. 저작권 본사 소유.

Dell™ , DELL 로고 및 Inspiron™ 은 Dell Inc.의 상표입니다. Windows ® 는 미국 및/또는 기타 국가에서 Microsoft Corporation의 상표 또는 등록 상표입니다.

규정 모델: P15E | 종류: P15E001

컴퓨터 모델: Inspiron 5720/7720

# Quick Start Guide

快速入门指南 | 快速入門指南 クイックスタートガイド | 빠른 시작 안내서

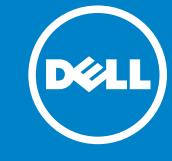

# Computer Features

计算机功能部件 | 電腦功能 | コンピューターの機能 | 컴퓨터 특징

10. Microphone connector

2. Camera

 $USB$  3.0 **9.** USB 3.0

(PowerSh

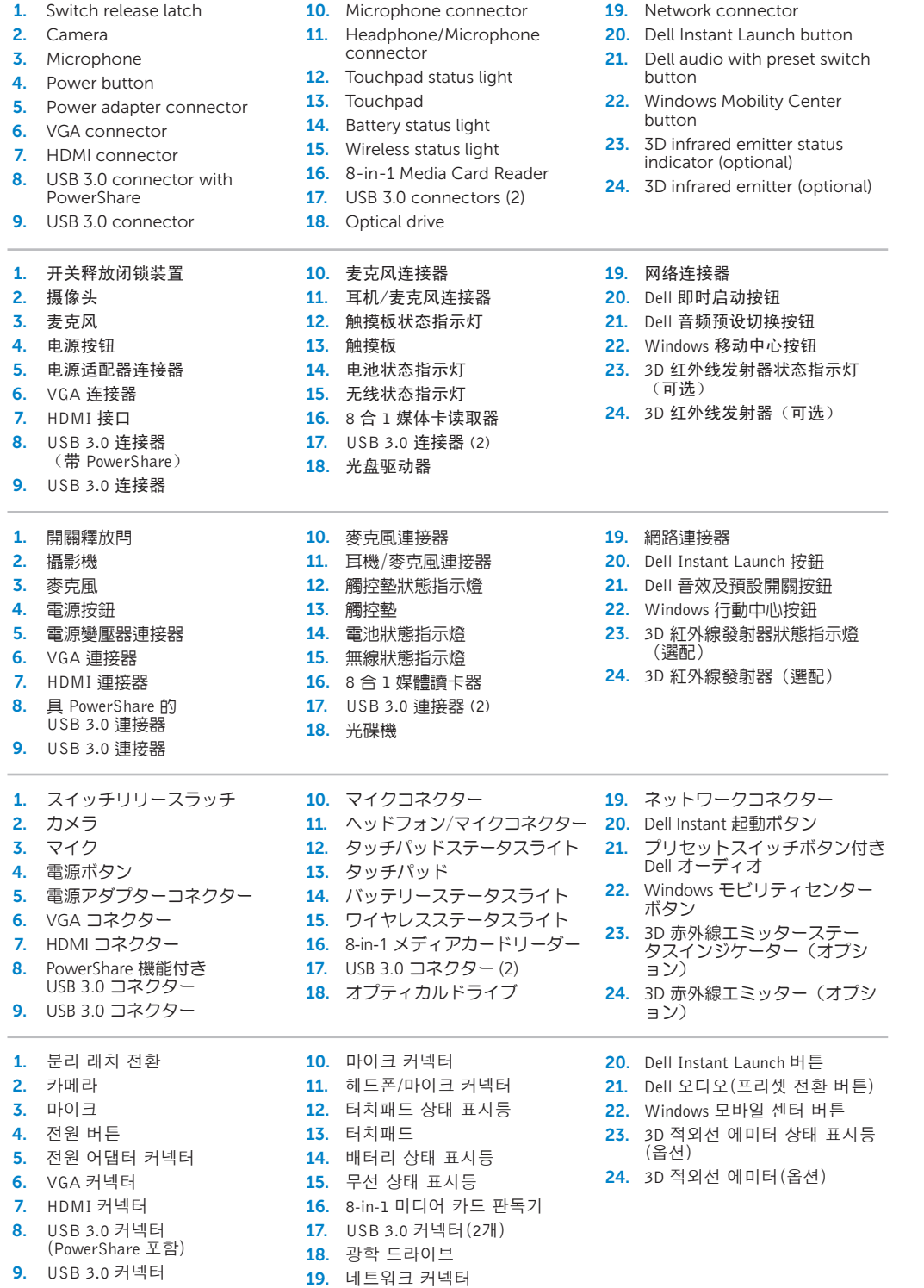

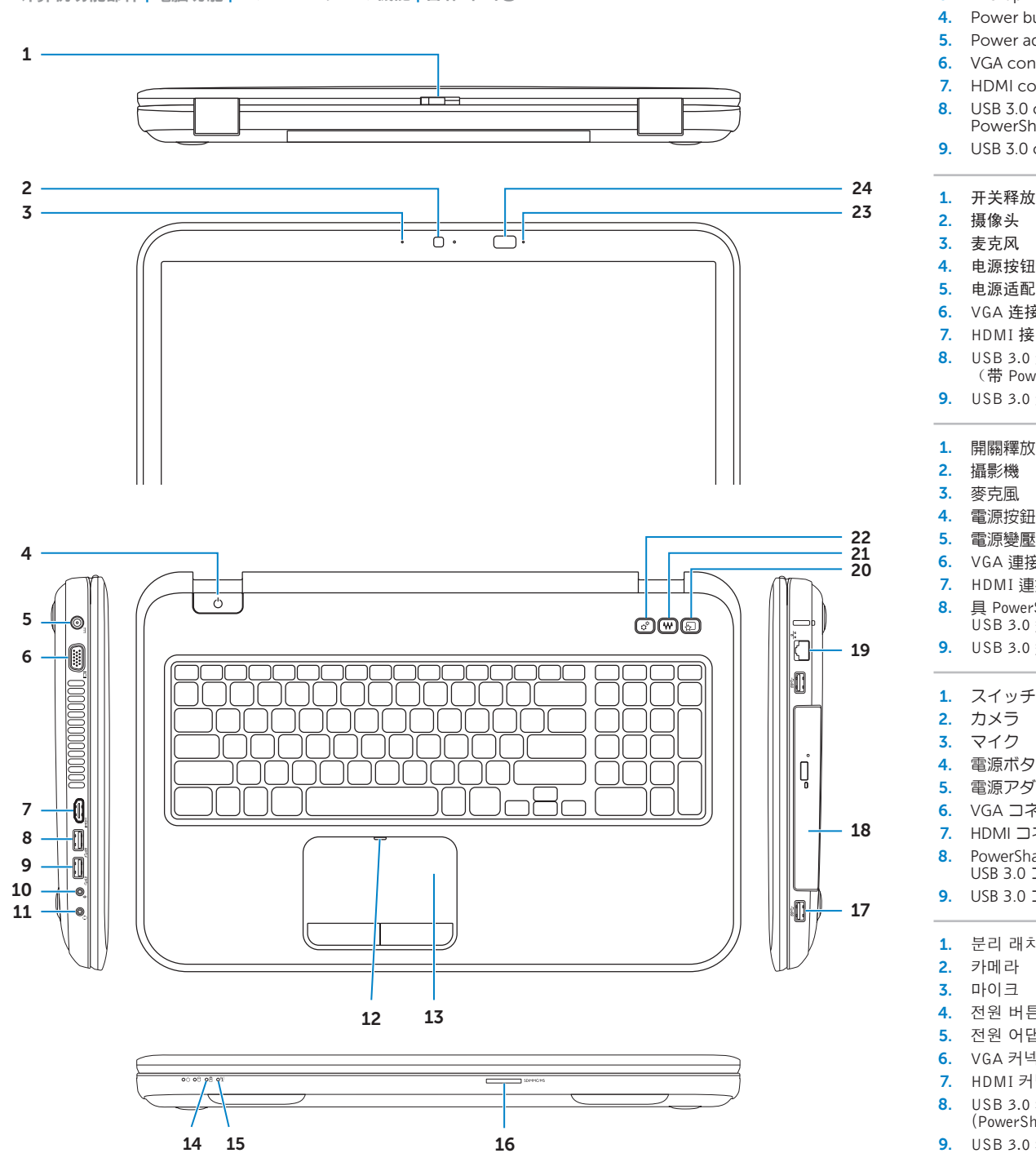

# Before You Contact Support

在与支持人员联系前 | 在聯絡支援之前 サポートに問い合わせる前に | 지원 서비스에 문의하기 전에

#### Connect the power adapter 1

连接电源适配器 | 連接電源變壓器 電源アダプターを接続する | 전원 어댑터를 연결합니다

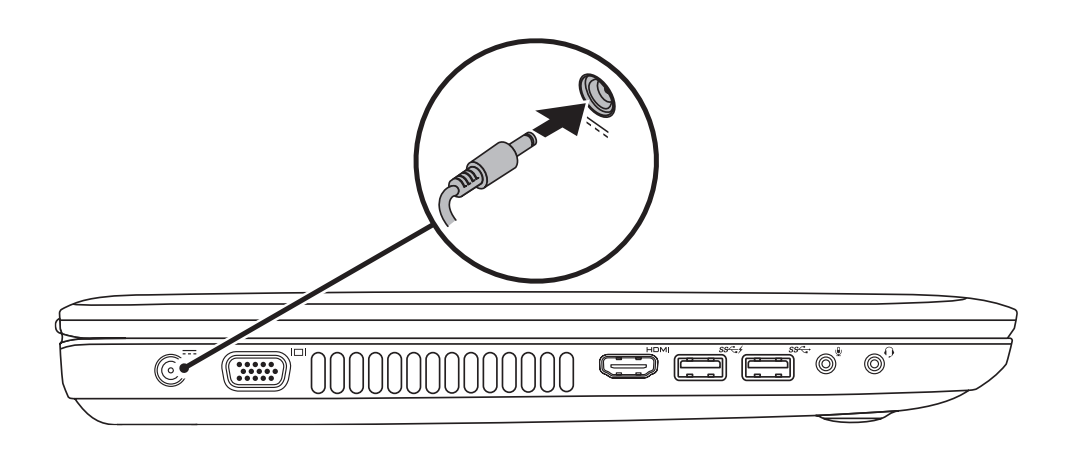

### 3 Follow Windows setup

按下电源按钮 | 按下電源按鈕 電源ボタンを押す | 전원 버튼을 누릅니다

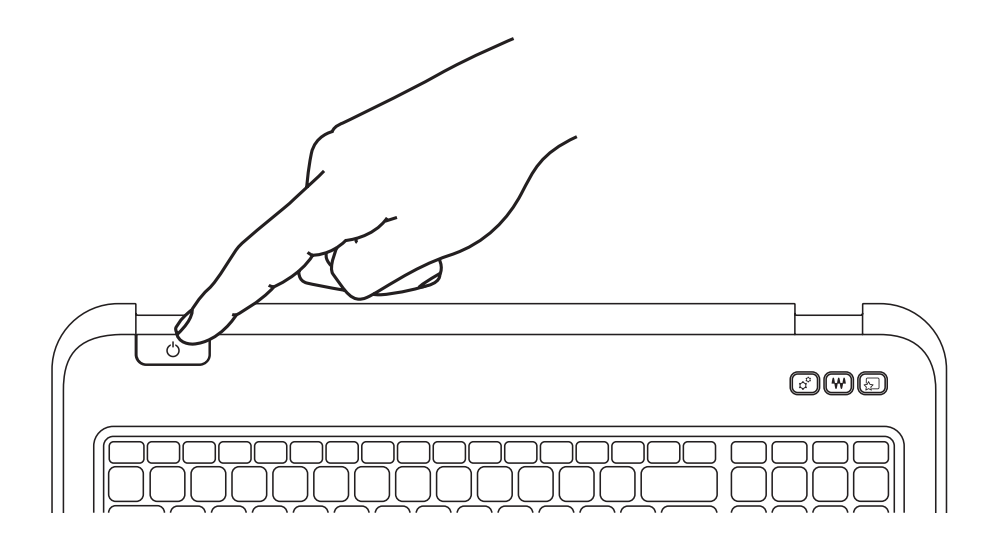

# Quick Start

快速入门 | 快速入門 クイックスタート | 빠른 시작

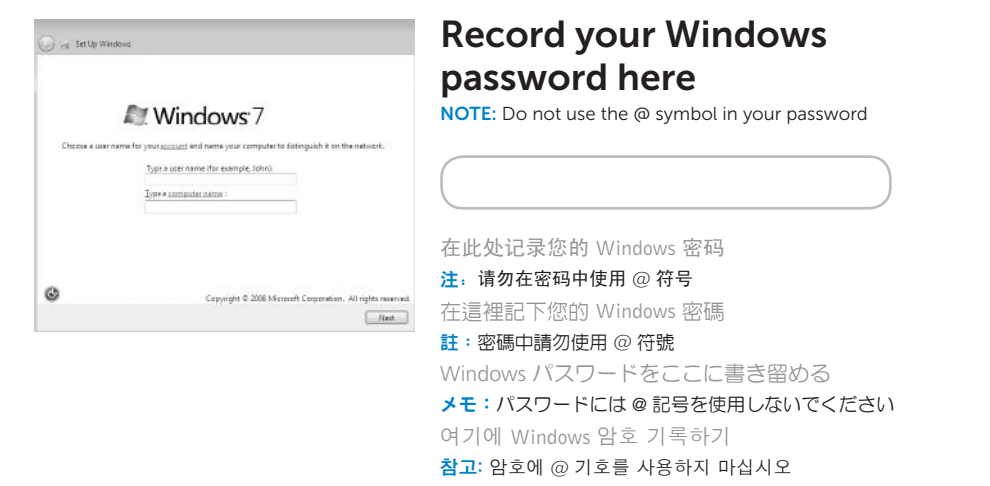

### 2 Press the power button

按照 Windows 安装程序步骤操作 | 依照 Windows 設定 **Windows** セットアップに従う | Windows 설정을 따릅니다

### Check wireless status 4

检查无线功能状态 | 檢查無線狀態 ワイヤレスステータスを確認する | 무선 상태 확인

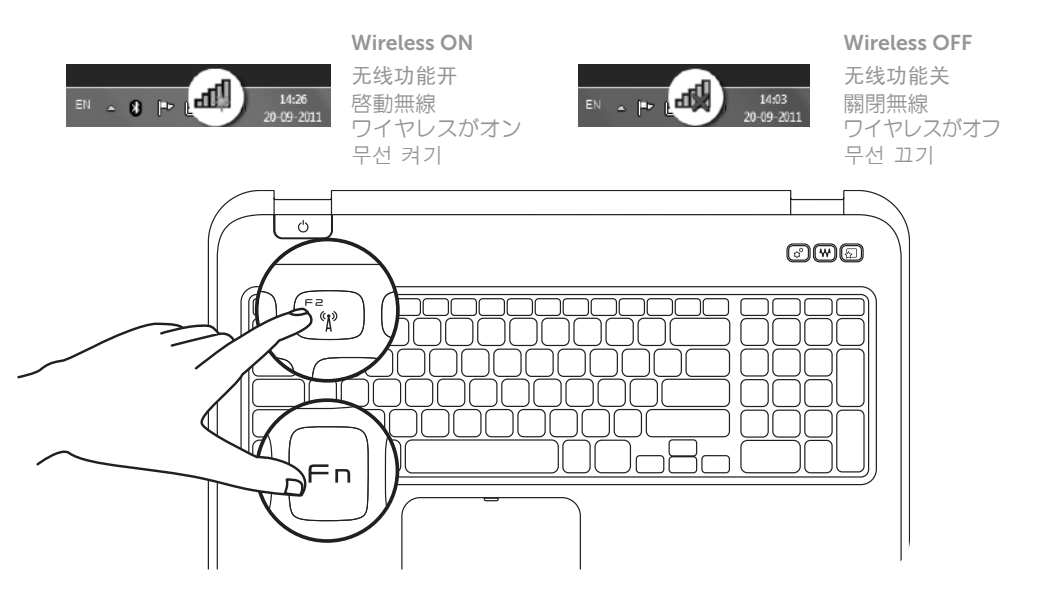

### Function Keys

+

 $Fn$ 

Switch to external

display

 $F^1$ 

 $F2_{\alpha}$ 

切换到外部显示器 切換至外部顯示器

外部ディスプレイに切り替える 외부 디스플레이로 전환

Turn off/on wireless 打开/关闭无线功能 <sup>|</sup> 啟動/關閉無線功能

+

 $Fn$ 

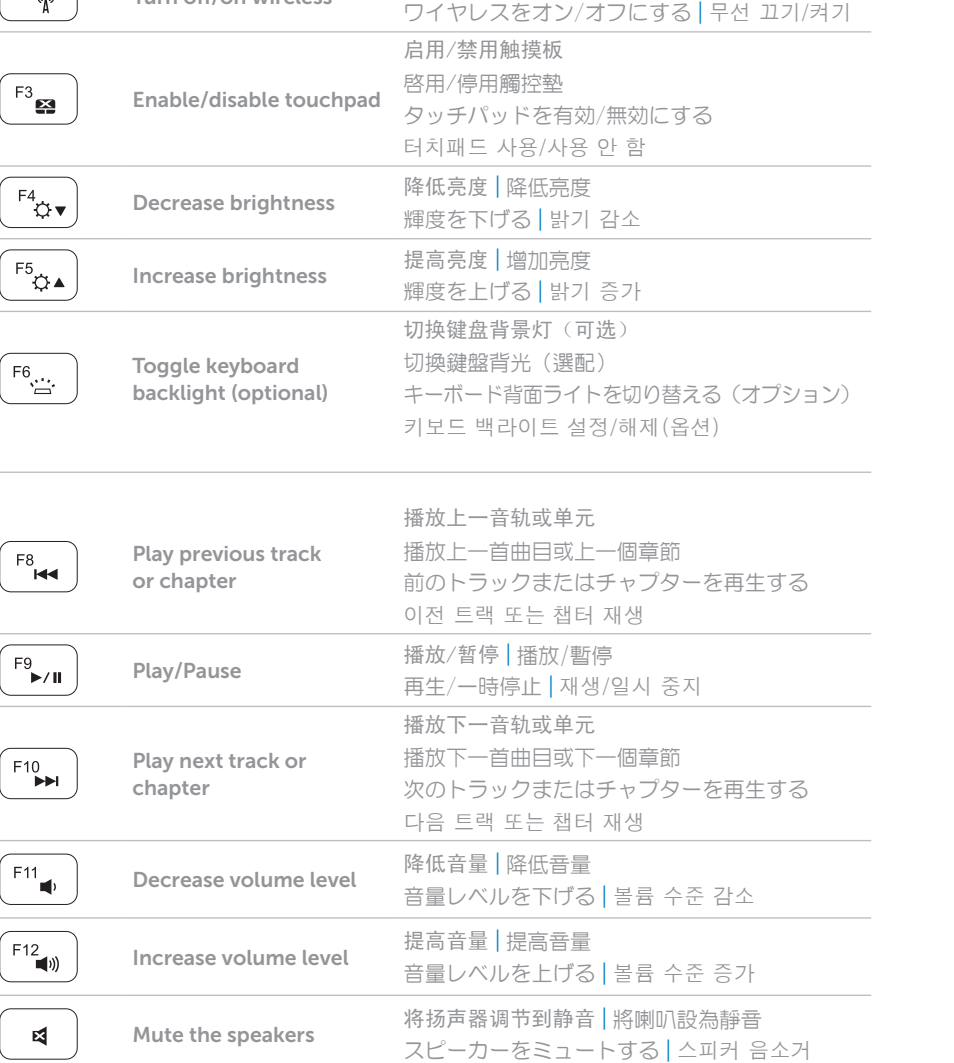

### Locate your Service Tag

请找到服务标签的位置 | 找到您的服務標籤 サービスタグを確認する | 서비스 태그 찾기

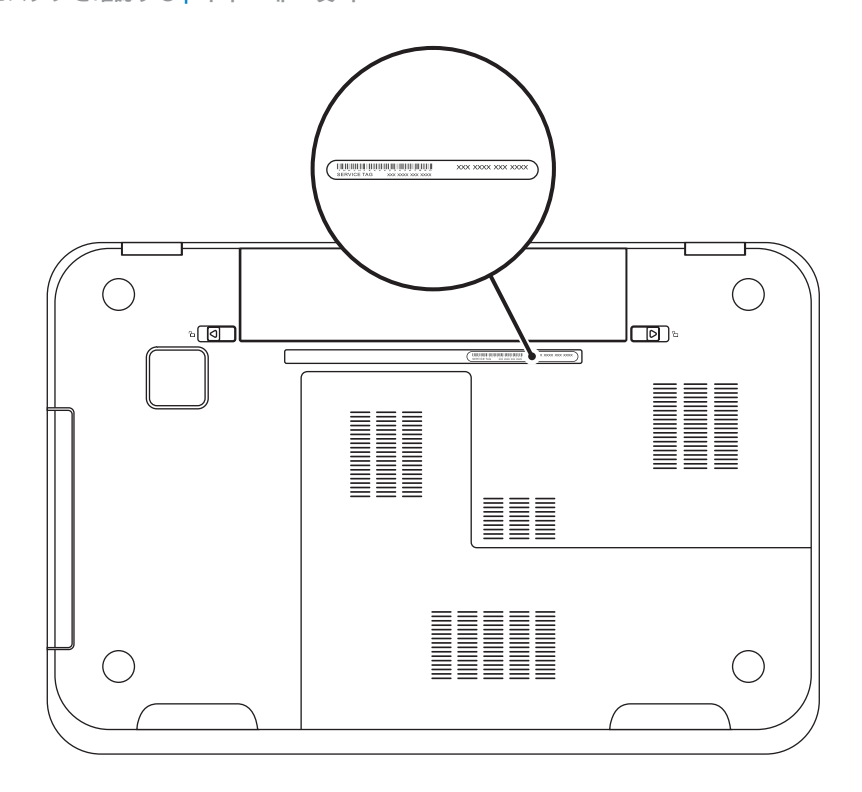

### Record your Service Tag here

在此处记录下服务标签 | 在這裡記錄您的服務標籤 サービスタグをここに書き留める | 여기에 서비스 태그 기록하기